## **2018** 级学生专业分流类内排名查询操作指南

## 提醒:志愿填报有效时间为 2019年1月7日8:00--12:00 不在有效时间段填报视为无效,按服从专业调剂分流

## 一、登录信息门户平台并进入教务信息系统

1.在浏览器地址栏输入 <http://jwfw.njxzc.edu.cn/ssfw/index.do> 或从南京晓庄学院教务 处主页(http://jwc.njxzc.edu.cn)点击教务信息系统(外籍教师入口)图标进 入。

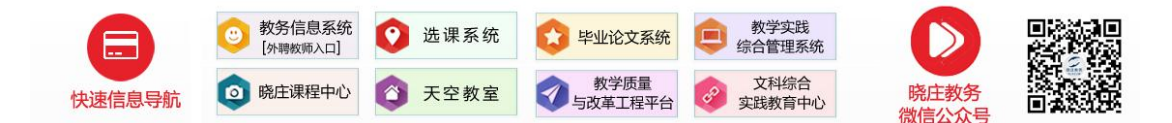

2.点击右上角的小人头像(下图所示)进行登录。

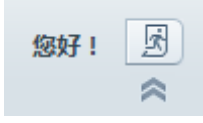

,

## 二、类内排名查询

点击左侧"个人服务→专业分流申请"菜单,即可进入查询本人类内排名(如 下图红色框内信息)。

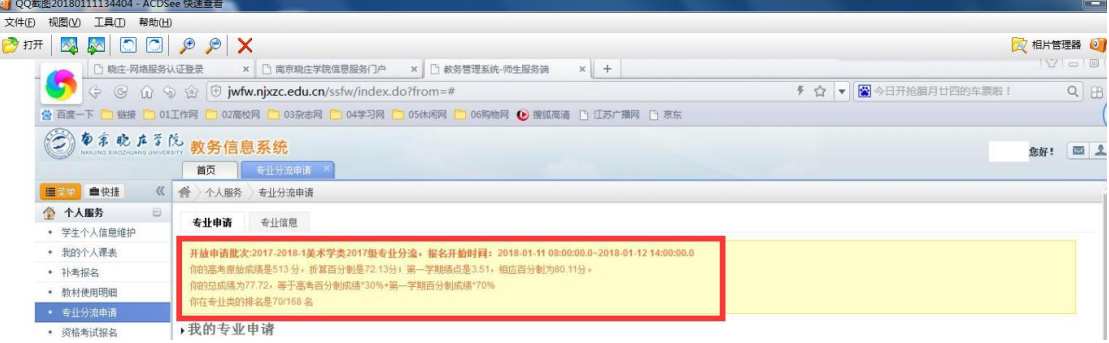